QR-коды всех учащихся одновременно и покажет имя учащегося, ответившего на вопрос, число ответивших учащихся, правильность ответов на вопрос.

Результат опроса можно вывести на экран, поскольку приложение отображает статистику ответов, анализирует результаты и строит диаграмму на основе анализа. Работа с мобильным приложением отнимает не более нескольких ми-HVT.

Таким образом, применение новых дидактических материалов и способов организации вычислительной деятельности школьников может способствовать как формированию прочных вычислительных умений и навыков, так и развитию информационной компетентности обучающихся.

## БИБЛИОГРАФИЧЕСКИЙ СПИСОК

1. Ганичева Е.М. Формирование информационно-коммуникационной компетентности обучающихся в процессе обучения математике: монография. - Вологда: ВоГУ, 2015.

## А.В. Фирер, И.А. Падалко, Л.Б. Новикова (Лесосибирск) ИНТЕРАКТИВНЫЕ ВИЗУАЛИЗИРОВАННЫЕ УПРАЖНЕНИЯ В ОБУЧЕНИИ АЛГЕБРЕ

В последнее время многие методические инновации в обучении математике связаны с разработкой и применением интерактивных заданий. Интерактивность - широкое по содержанию понятие, с помощью которого в современной науке раскрывают характер и степень взаимодействия между объектами, а в методике используют для описания способа активного взаимодействия между учителем, учащимся и учебным материалом [1].

Для создания интерактивных упражнений по математике существует большое количество программных средств:

- Сетевые сервисы: Learningapps.org, ClassTools.net;

- Программное обеспечение для интерактивных досок: Smart Notebook, ActivInspire и др.

- Интерактивные он-лайн доски: WikiWall.ru, En.Linoit.com, Scrumblr.ca и др.

Специализированные программные среды: GeoGebra, Desmos, Живая математика, Математический конструктор и др.

Среди всех перечисленных видов программных средств для создания интерактивных упражнений сетевые сервисы обладают рядом преимуществ:

- для их использования не требуется установка программного обеспечения, поэтому задания открываются на любом компьютере, имеющем доступ в Интернет;

- задание могут выполнять сразу несколько учащихся, даже находящихся удаленно друг от друга;

- преимущественно бесплатные сервисы;

- учитель имеет возможность удаленно просматривать результаты выполнения заланий.

Рассмотрим подробнее сервис learningapps.org. Это приложение Web 2.0 для поддержки обучения и процесса преподавания с помощью интерактивных модулей. Русскоязычный дружественный интерфейс сервиса позволяет достаточно легко создавать как различные интерактивные упражнения для учащихся (задания на классификацию объектов, сортировку, определение порядка, оценивание, заполнение пропусков и т. д.), так и дидактические игры, предполагающие одновременное участие в решении задания нескольких обучающихся с возможностью общения в игровом чате.

Развитая среда разработки графических элементов сервиса позволяет создавать качественные визуализированные интерактивные упражнения. Визуализация упражнений подключает новые каналы восприятия, усиливает эмоциональное воздействие на учеников, обеспечивает одновременно синхронный режим работы обоих полушарий головного мозга обучающихся. Это особенно актуально при обучении алгебре, содержание которой направлено преимущественно на развитие левого полушария.

Рассмотрим некоторые виды упражнений.

Упражнение «Классификация» представляет собой поле, разделенное на зоны (как правило, на 2 или 4).

На рисунке 1 приведен пример задания «Функция или нет». Каждый элемент, появляющийся в центре поля, нужно перетащить в соответствующую зону. Не подписывая поля и предъявляя сразу все элементы, можно усложнить задачу, побуждая обучающихся сначала выделить классификационный признак, по которому производится деление на группы.

В данном упражнении есть возможность вставки изображения, что позволяет представлять информацию в различных видах. В частности, в рассматриваемом задании элементы представлены в виде таблиц, диаграмм и графиков.

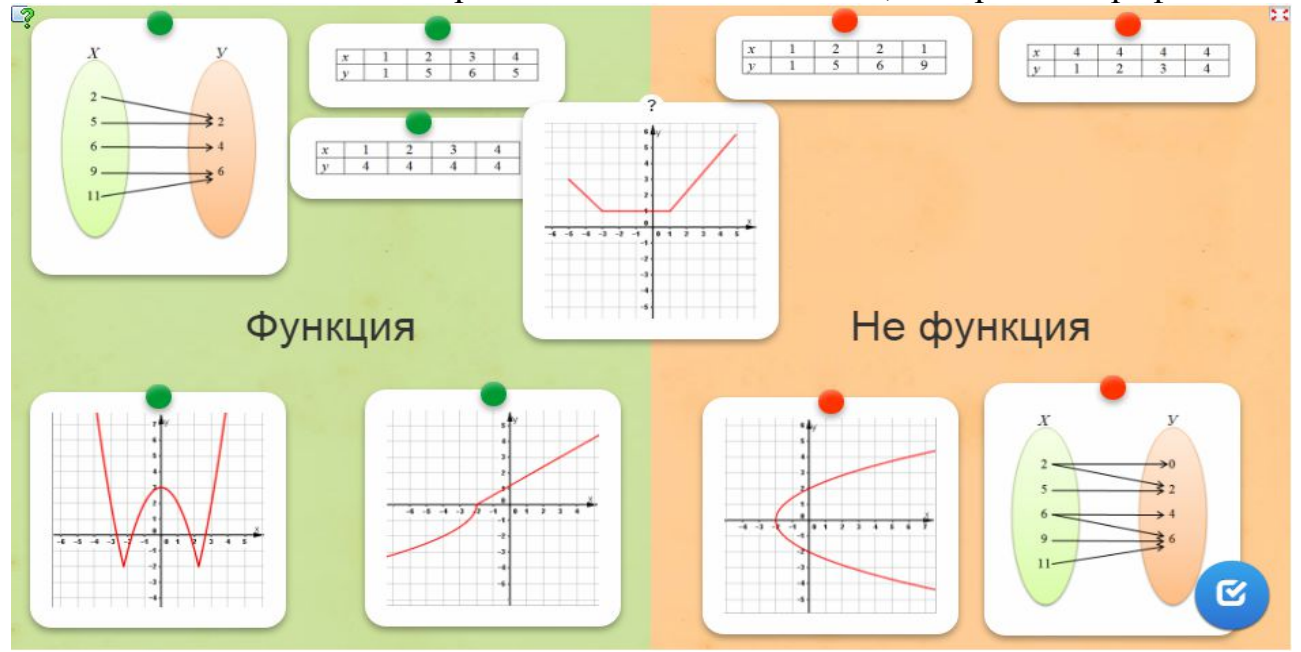

Рис. 1. Интерактивное визуализированное упражнение «Классификация» Упражнение «Скачки» - это дидактическая игра (от 1 до 6 игроков). Все участники отвечают на тестовые задания, пытаясь прийти к финишу первым.

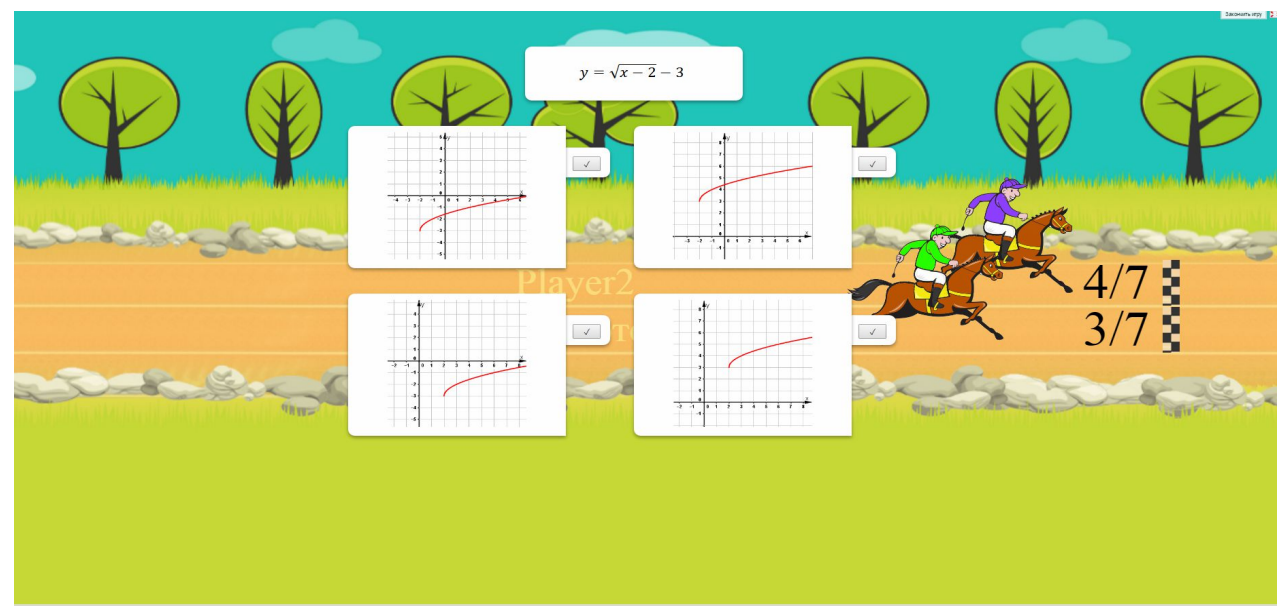

Рис. 2. Интерактивное визуализированное упражнение «Скачки» Чтобы проследить правильность выполнения заданий, учитель имеет возможность создать он-лайн журнал для нескольких классов (рис. 3)

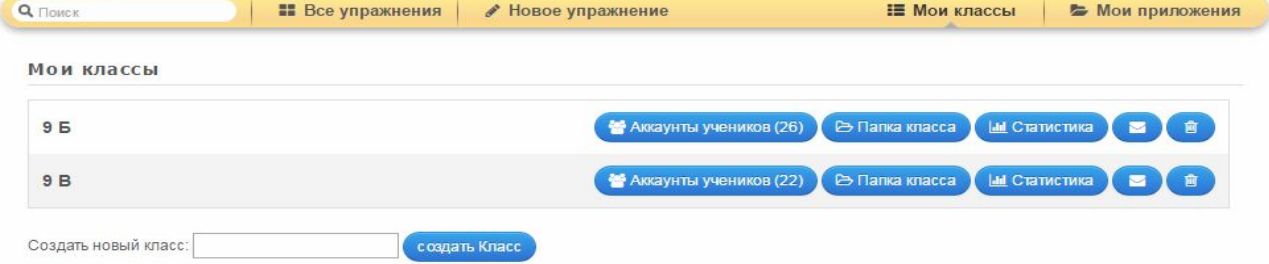

Рис. 3. Он-лайн журнал учителя

Раздел статистика позволяет проследить правильность выполнения заданий. В папке класса отображаются все упражнения для учащихся.

Анализ функциональных возможностей сервиса и опыт его внедрения в практику обучения алгебре позволил нам выделить ряд его недостатков:

 не позволяет просмотреть учителю ошибки, допущенные учащимися при выполнении заданий;

 не позволяет проследить за количеством попыток решения задания учащимся;

 отсутствует редактор формул (не во всех упражнениях можно внедрить формулы).

 Ввиду указанных недостатков, затрудняется процесс оценивания учащихся. Поэтому упражнения носят больше тренировочный характер. Тем не менее, они могут быть успешно применены на уроке (фронтальная и самостоятельная работы обучающихся) и дома (в качестве альтернативного домашнего задания на домашнем компьютере обучающегося).

## БИБЛИОГРАФИЧЕСКИЙ СПИСОК

1. Пекшева А.Г. Использование средств ИКТ для интерактивной когнитивной визуализации учебного материала // Информатика и образование. 2012. №10. С. 7 – 10.

2. LearningApps.org - создание мультимедийных интерактивных упражнений [Электронный ресурс].

## С.А. Моркин (Великий Новгород) РАЗРАБОТКА КОМПЬЮТЕРНОЙ МОДЕЛИ ПОСТРОЕНИЯ СЕЧЕНИЙ МНОГОГРАННИКА

Компьютерные модели геометрических фигур и их использование имеют существенное значение в преподавании геометрии. Во-первых, геометрические модели делают преподавание наглядным, а усвоение более осознанным и практически ценным. Во-вторых, геометрическая модель может применяться как средство решения задач. Такая «решающая» модель должна обладать следующими свойствами, присущими геометрическим чертежам:

- 1. Последовательное построение чертежа в процессе демонстрации;
- 2. Лаконичность чертежа;
- 3. Изображение должно быть верным, наглядным, полным.

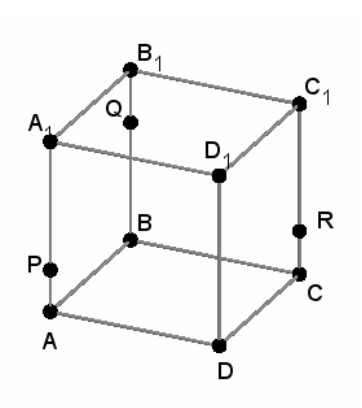

В основе каждой компьютерной модели лежит определенный алгоритм, поэтому демонстрационная модель должна обладать свойствами алгоритма:

- 1. Дискретность;
- 2. Детерминированность;
- 3. Конечность;
- 4. Массовость;

5. Результативность.

Разработка такой модели возможна в математической среде GeoGebra5, где реализованы необходимые

для построения инструменты и используется один из известных методов:

1. Метод следов;

2. Метод вспомогательных сечений:

3. Комбинированный метод.

Разработка компьютерной модели очень кропотливое и трудоемкое дело.

Например, возьмём в качестве алгоритма модели последовательность действий, предложенную на сайте «1 сентября»<sup>1</sup> в статье «Методы построения сечений многогранников» задача №1:

Построить сечение призмы ABCDA<sub>1</sub>B<sub>1</sub>C<sub>1</sub>D<sub>1</sub> плоскостью, проходящей через точки P, Q, R.

Построим след секущей плоскости на плоскость нижнего основания призмы. Рассмотрим грань АА<sub>1</sub>В<sub>1</sub>В. В этой грани лежат точки сечения Р и Q.

• Проведем прямую РО.

• Продолжим прямую РО, которая принадлежит сечению, до пересечения с прямой АВ. Получим точку S1, принадлежащую следу.

• Аналогично получаем точку S2 пересечением прямых QR и BC.

 $1$  http://festival.1september.ru/articles/212754/